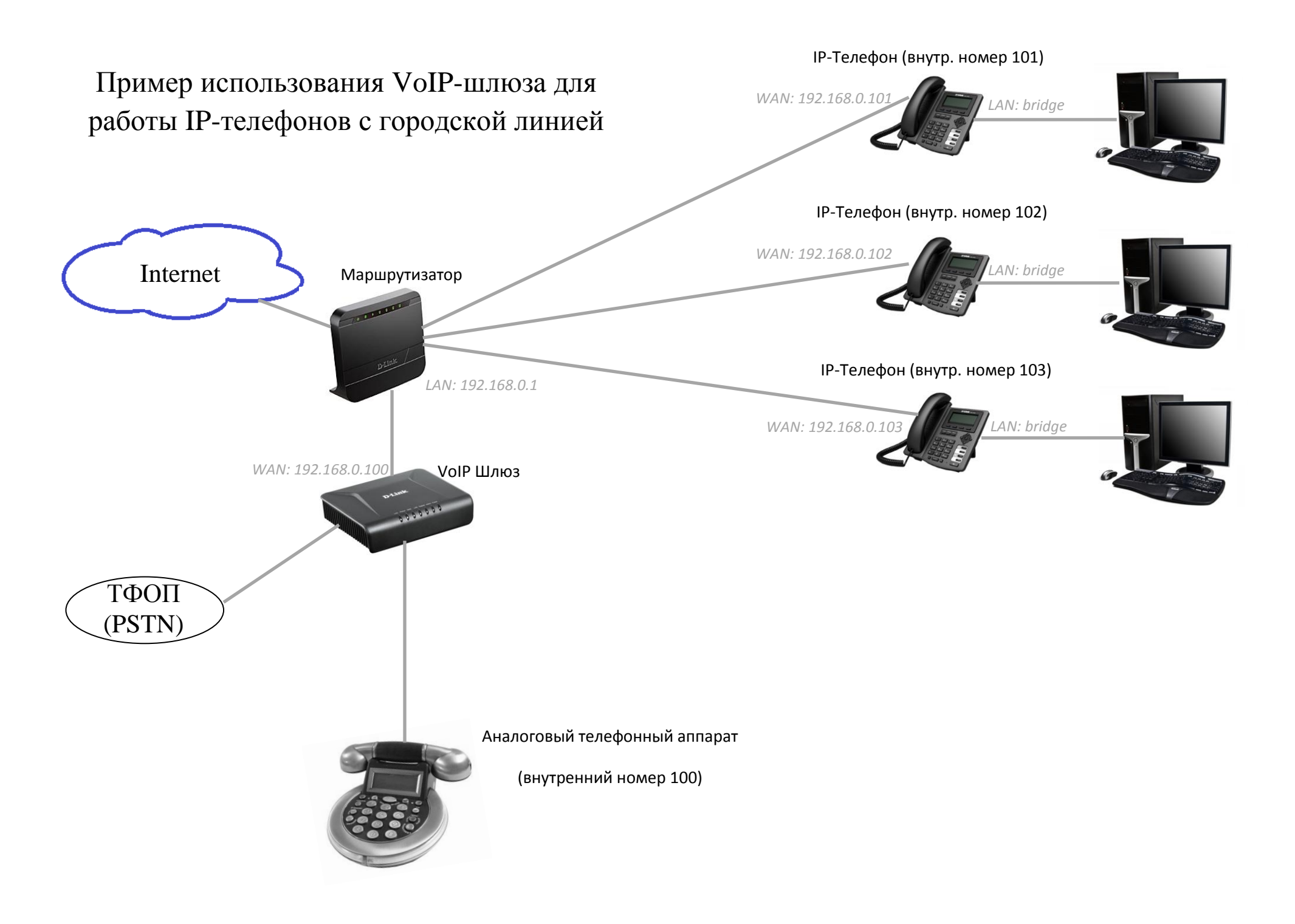

**В данном примере рассматривается взаимодействие IP-телефонов D-Link с городской телефонной сетью посредством VoIP-шлюза. IP-телефоны D-Link позволяют без каких-либо трудностей организовать внутреннюю связь для сотрудников, а при наличии VoIP шлюза с FXO-портом, например, DVG-7111s, получить выход в городскую телефонную сеть и принимать входящие звонки соответственно.**

**Задачи:**

1. Обеспечение внутренней связи между всеми телефонными аппаратами по коротким номерам 100-103 (100 – номер секретаря, 101-103 – номера сотрудников).

2. Прозрачный выход на городскую линию.

3. Приём входящих звонков (с донабором внутреннего номера сотрудника или переводом на секретаря).

## **Настройка оборудования:**

## **1. Настройка IP-телефонов:**

1) Настройка WAN соединения. Меню NETWORK – WAN.

Для телефонов лучше задать статическую адресацию, перевый телефон с номером 101, имеет адрес 192.168.0.101, второй 102 - 192.168.0.102 и третий 103 - 192.168.0.103 соответственно. Количество телефонов может быть и большим, может быть и меньшим, всё зависит от потребностей конкретного решения.

Доступ телефону в интернет не принципиален с точки зрения обеспечения связи.

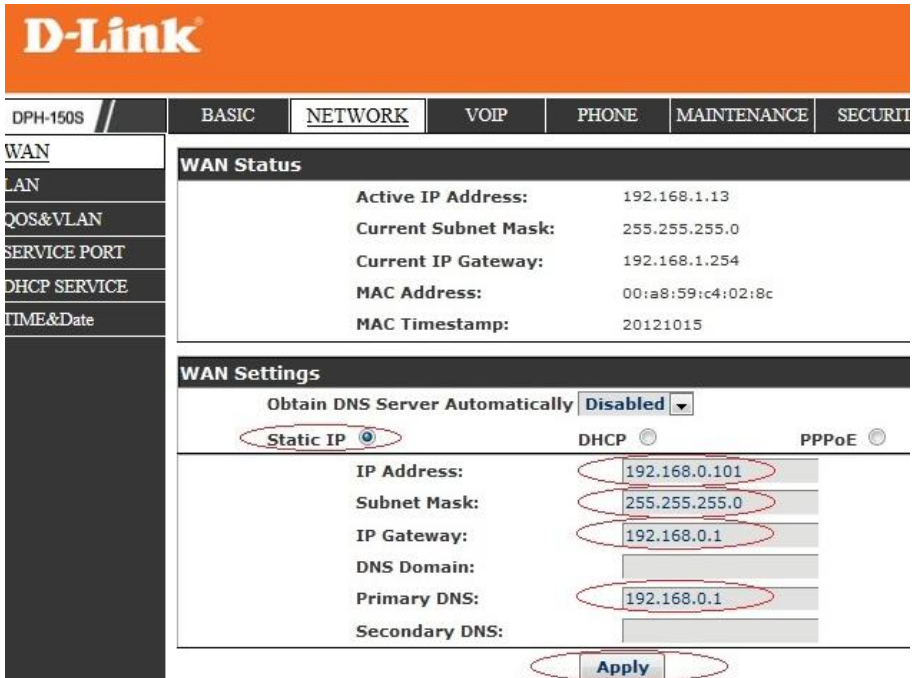

2) Настройка телефонов в режиме bridge (WAN-LAN), меню NETWORK – LAN. Это позволит подключить компьютер пользователя и IP-телефон на рабочем месте к одной Ethernet линии без дополнительного оборудования (например, коммутаторов).

Необходимо включить опцию Enable Bridge mode.

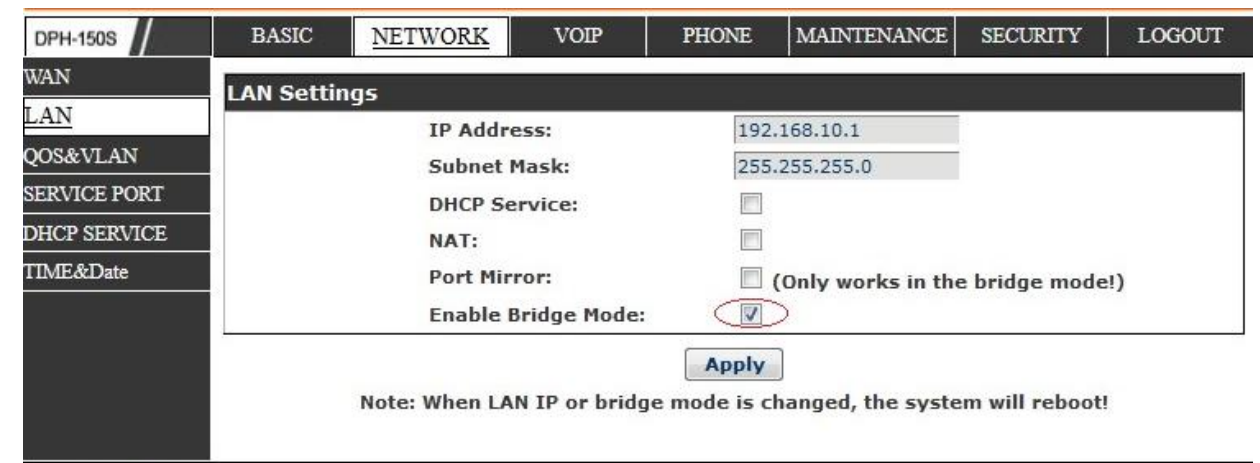

3) Настройка учётной записи телефона, меню VoIP – SIP:

- Server Address ip-адрес шлюза.
- Server Port, по умолчанию, если нет необходимости менять.
- Authentication User: не требуется
- Authentication Password: не требуется
- $\bullet$  SIP User: 101
- Enable Registration: Выключено.

Для других телефонов вместо 101 указываем соответствующий номер телефона.

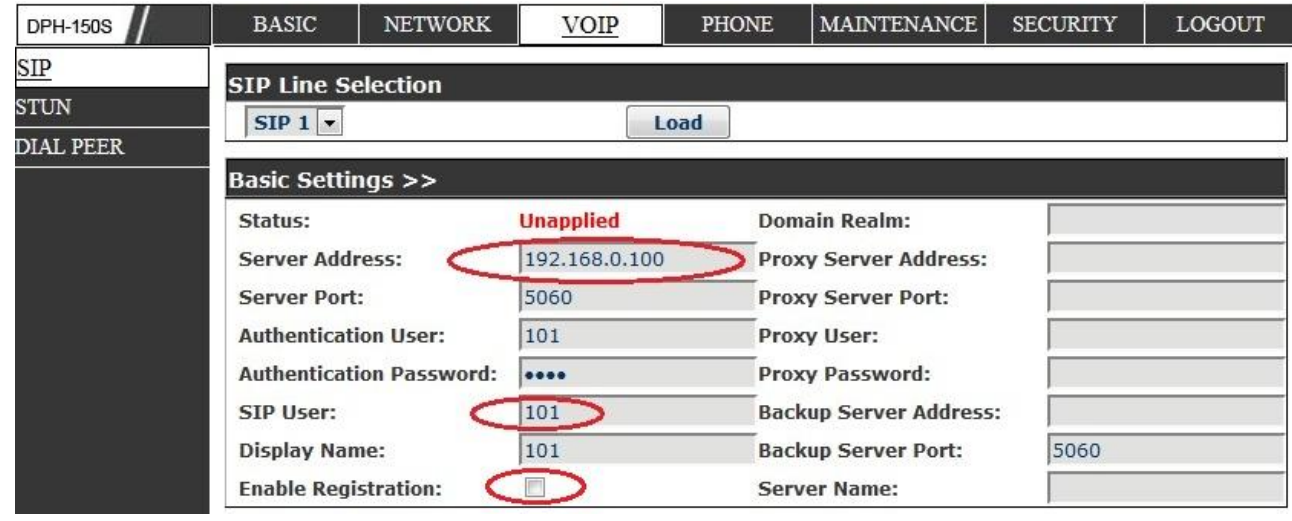

4) Корректировака расширенных настрое SIP, меню VOIP – SIP, раздел Advanced SIP Settings:

Необходимо включить опцию Dial Without Registered.

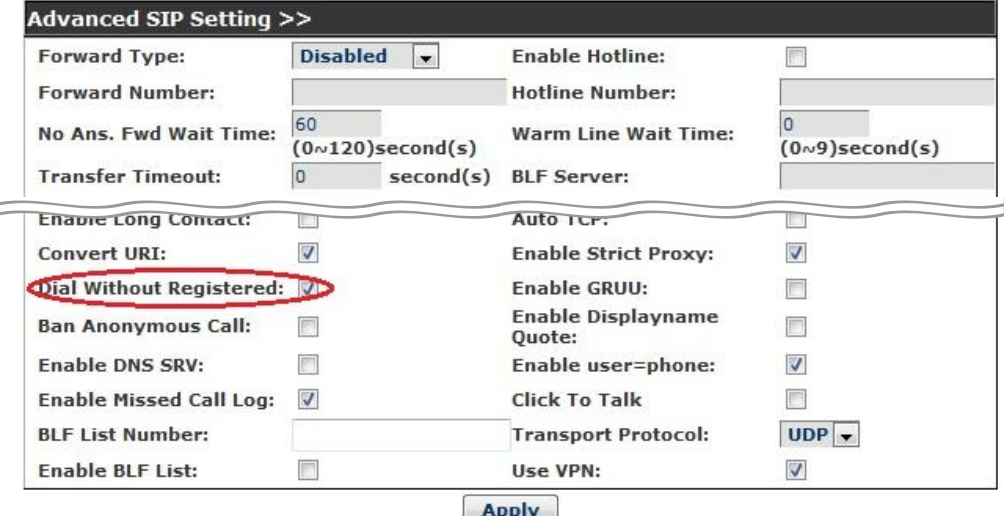

5) Настройка Dial Peer для удобства внутренней связи (Меню VOIP – DIAL PEER).

 $SIP$ **STUN** DIAL

Для IP-телефона с номером 101, таблица принимает вид как на картинке. Необходимо вручную прописать маршрут до каждого локального абонента (телефона или шлюза).

Для остальных телефонов делаем аналогично:

Телефон 102 – маршруты до 100,101,103.

Телефон 103 – маршруты до 100,101,102.

На данном этапе настройку телефонов можно закончить. При такой настройке короткие

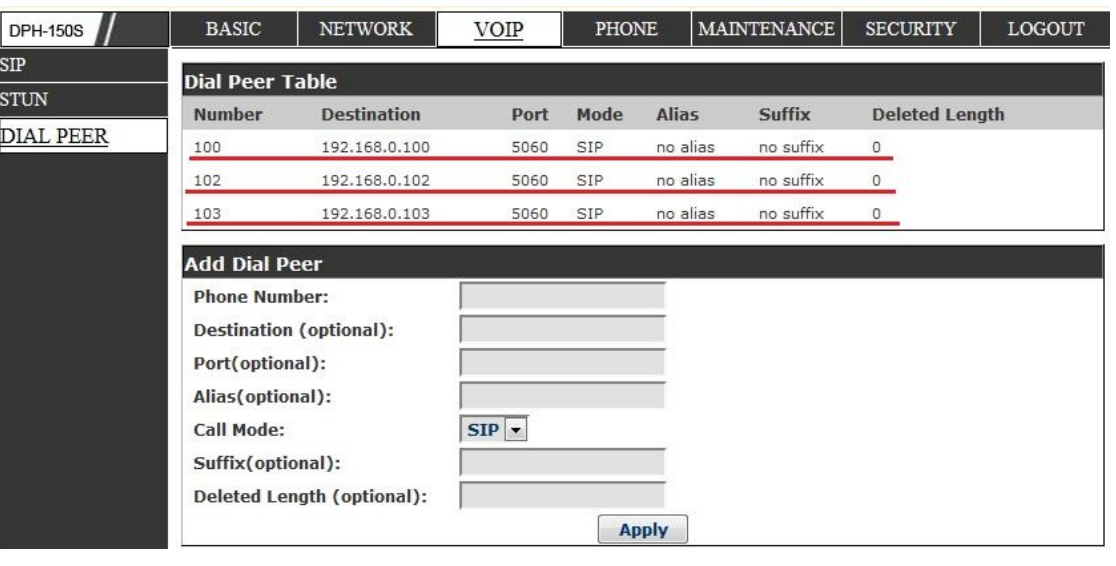

номера будут соединять устройства в режиме Peer-to-Peer, а все остальные номера будут отправлены на шлюз для набора через городскую линию.

## **2. Настройка VoIP-шлюза:**

![](_page_4_Picture_86.jpeg)

2) Настройка VoIP части шлюза.

Для FXS-порта необходимо задать номер (в данном примере 100 – номер секретаря) для связи с аналоговым телефонным аппаратом подключенным к шлюзу. Регистрация на SIP-сервере в данном решении не используется – необходимо её выключить.

Для FXO-порта можно задать любой номер, в данном примере 200. При наборе этого номера на IP-телефонах будет осуществлён выход на PSTN с возможностью донабора другого номер в городскую линию. Все другие набираемые номера сразу отправляются в FXO.

1) Настройка интерфейса WAN (интернет соединения), меню SETUP – Internet Setup.

Тип подключения опять же лучше выбрать Static IP.

IP- адрес 192.168.0.100, маска – 255.255.255.0

Шлюз – адрес роутера (не обязателен).

![](_page_4_Picture_87.jpeg)

3) Настройка режима Hotline, для соединения с секретарем в случае, если звонящий c городской линии не набирает добавочного номера сотрудника. Меню ADVANCED – VoIP – HOT LINE.

Необходимо включить режим Hot Line для FXO-порта и указать номер, на который будут переводиться входящие звонки (номер 100 – внутренний номер секретаря). Параметр Warm Line отвечает за время, в течении которого шлюз будет ожидать ввода добавочного номера после приёма вызова и проигрывания приветствующего сообщения. В данном примере 5 секунд.

При получении входящего звонка с городской линии шлюз проигрывает звонящему приветствующее сообщение - Default Greeting, после чего ожидается ввод внутреннего номера сотрудника, если номер не введён, то вызов переводится на секретаря.

Приветствующее сообщение может быть заменено на специально записанное - Custom Greeting.

![](_page_5_Picture_4.jpeg)

Результат: Небольшой офис обеспечен телефонной связью – внутренней и ТфОП с минимальными затратами и возможностью расширения без необходимости смены оборудования.